**AV**

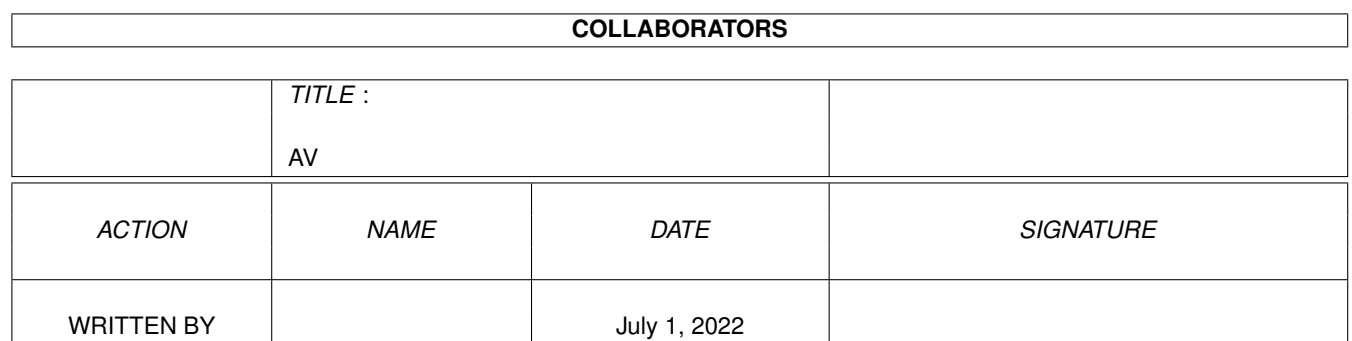

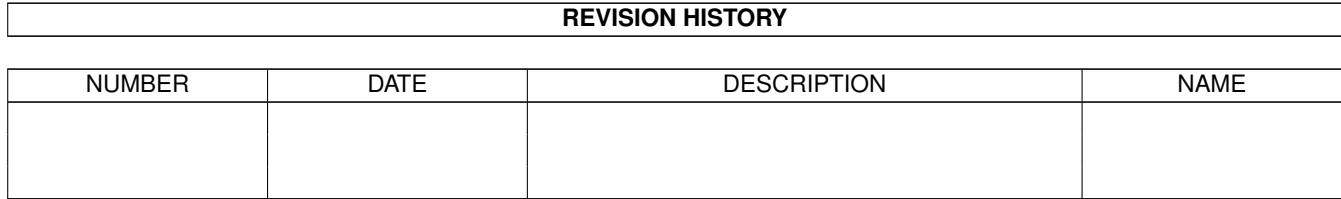

# **Contents**

#### $1$  AV

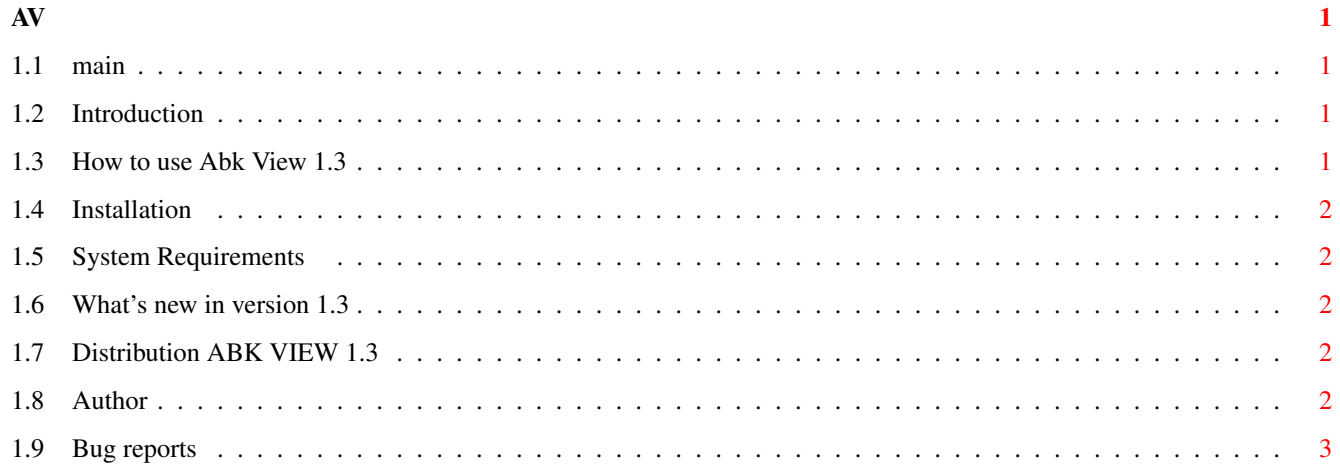

<u> 1980 - Jan Stein Berlin, amerikan b</u>

# <span id="page-3-0"></span>**Chapter 1**

# **AV**

<span id="page-3-1"></span>**1.1 main**

------------------------------------------------------------------------------- ←- ABK VIEW 1.3 BY ADAM TURCZAK ------------------------------------------------------------------------------- Introduction How to use Installation System Requirements Bug reports What's new in version 1.3 Distribution ABK VIEW 1.3 Author

------------------------------------------------------------------------------- ←-

# <span id="page-3-2"></span>**1.2 Introduction**

This is an AMOS .abk banks viewer. It should show AMOS bobs, sprites, icons, pictures and play music.

# <span id="page-3-3"></span>**1.3 How to use Abk View 1.3**

You must simply click on a button with name of the object that you want to see or  $\leftrightarrow$ hear. Then by using a requester select an ABK-bank with these objects. By viewing sprits, bobs or icons you must type a number of an object that you want to see. Then by using "NEXT" or "BACK" you can see other objects. Clicking on "OK" you can return to the menu.

### <span id="page-4-0"></span>**1.4 Installation**

Move ABK-View drawer with contents to the directory that you want to have it. A Programm is runable from Workbench or Shell.

#### <span id="page-4-1"></span>**1.5 System Requirements**

To use ABK-VIEW you need at least 150kb of memory and a powerpacker.library in "libs" directory. I only tested !?! Abk View 1.3 on A1200 with 6MB RAM and Kickstart 3.0.

#### <span id="page-4-2"></span>**1.6 What's new in version 1.3**

- An adaptation to work with processors faster then 020.
- Additional button "BACK" by viewing sprites, bobs and icons.
- A better multitasking (don't slows down system so much as older versions do).
- A number of current object is displayed by viewing bobs, sprits and icons.
- A better location of buttons "NEXT", "BACK" and "OK" on the screen (they don't disturb when viewing larger objects).
- Documentation is in AmigaGuide format now.
- When you choose a bank for viewing, a number of objects in bank is now  $\leftrightarrow$ displayed.

### <span id="page-4-3"></span>**1.7 Distribution ABK VIEW 1.3**

Program Abk View 1.3 is distributed as POSTCARDWARE. This unmodified file MUST accompany this POSTCARDWARE. All rights are reserved. You should send a postcard to the address of author .

#### <span id="page-4-4"></span>**1.8 Author**

```
Adam Turczak.
 Przyjaciol Zolnierza 42/5
 71-670 SZCZECIN
 POLAND
e-mail: turecki@arcadia.tuniv.szczecin.pl
```
# <span id="page-5-0"></span>**1.9 Bug reports**

The main program often doesn't work on A600 and this is a big  $\leftrightarrow$ problem (probably with amos-compiler). When you reach an end by viewing icons (the last icon) the program run back to the menu. Please send other bugs, comments etc. to author .